# C2110 UNIX and programming

Lesson 2 / Module 2

PS / 2020 Distance form of teaching: Rev2

Petr Kulhanek

kulhanek@chemi.muni.cz

National Center for Biomolecular Research, Faculty of Science Masaryk University, Kamenice 5, CZ-62500 Brno

# Commands

- > Manual pages
- **Basic detection commands**

## **Command Help**

#### Manuals sites (or what to do, when I get lost):

man

lists manual page of given command

```
$ man [section_number] stoker
```

name of command, function, topic, chapter etc.

#### Available sections:

- Section 1 user commands
- □ Section 2 system calls
- □ Section 3 library functions
- □ Section 4 special files
- □ Section 5 file formats

- □ Section 6 games
- Section 7 conventions and miscellany
- Section 8 administration and privileged commands
- □ Section L math library functions
- Section N tcl functions

Number of the section must be entered for topics with the same name included in different sections.

\$ man 1 printf man page of the printf command

\$ man 3 printf C page printf() man page

## Help, Searching for Commands

#### **Navigation in the help text:**

- scroll through the text (up and down arrow keys or j and k)
- scroll through the text (PgDn and PgUp or keys f and b)
- search ( /search\_text , key n for further search)
- close help (key q)

#### Online manual pages in HTML format:

### http://linux.die.net/man/

#### **Useful commands:**

whatis lists short command description (from the manual page)

**apropos** searches for commands that contain the specified keyword in the manual

info displays of info pages of a command (similar to manual pages)

## **Description/Entering Commands**

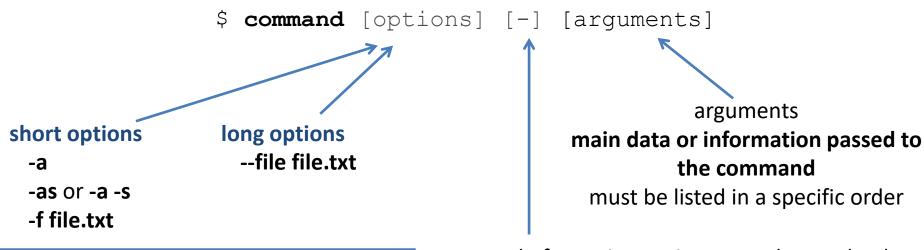

extend/change the behavior of the command can usually be listed in any order

end of entering options must be used only in very special cases, it is not used commonly

[] means **optional** options or arguments

<> means mandatory options or arguments, alternatively can be given without parentheses

### **Detection Commands**

man manual pages of commands

whatis prints a short description of the command (from the manual page)

by the way searches for commands that contain the keyword specified in the label in the manual

info display info command pages (similar to manual pages)

whoami lists the name of the logged in user

hostname lists the name of the machine you are logged in to

id lists the identification data of the logged in user and his grouping

w lists who is logged in to the machine and what it does

who lists who is logged in to the machine

ps lists running processes

**top** monitors running processes

**loginctl** manages environment-managed sessions systemd (statement, termination, etc.)

last lists the most recently logged in users

### **Exercise 1**

- 1. Log in to the wolf02.ncbr.muni.cz node
- 2. Find the man pages in section 1 that contain the keyword **directory** or **directories**. Which command is used to create directories?
- 3. What is the full name of your computer (command **hostname** and selection according to the manual pages).
- 4. Enter your login name with the command whoami.
- 5. What is your identification number (uid)?
- 6. Find out who is logged on to the wolf02 workstation with the command **w** and **who**.
- 7. What is the difference between commands **w** and **who** according to manual pages or command **whatis**?
- 8. List the session using the command **loginctl** and **last**. What is the difference between them?
- 9. Get an overview of running processes with the command **top** (the command is terminated by pressing the q key).